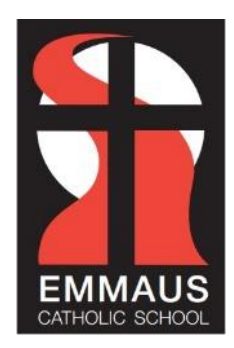

**Procedure for Responding to Risks of Harm, Abuse and Neglect – Education and Care for Volunteers Online Training**

- 1. Visi[t https://www.plink.sa.edu.au/pages/signup.jsf](https://www.plink.sa.edu.au/pages/signup.jsf) to Create an Account.
- 2. Select Volunteer for the Account Type and complete the form by supplying your email address, choosing a password and completing your name and phone number.
- 3. Accept the Terms and Conditions and hit 'Create Account'.
- 4. You are required to complete the following session:

## **RRHAN-EC online course for volunteers**

This online course is for all volunteers.

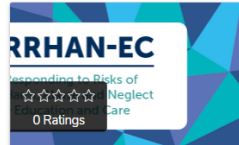

## Volunteers: RRHAN-EC Fundamentals

Always available

On the next screen click on Register to commence training.

5. At the completion of your training, please provide the front office with a copy of your Certificate of Completion. You can do this by printing a copy and bringing it to the front office, or by emailing a copy of your certificate to [information@emmaus.catholic.edu.au.](mailto:information@emmaus.catholic.edu.au)

**If you have any difficulties accessing the training or accessing a computer to complete the** 

**training, please contact the Emmaus front office to discuss.**